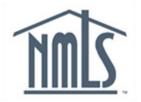

# **NAVIGATION GUIDE**

# **Financial Administration**

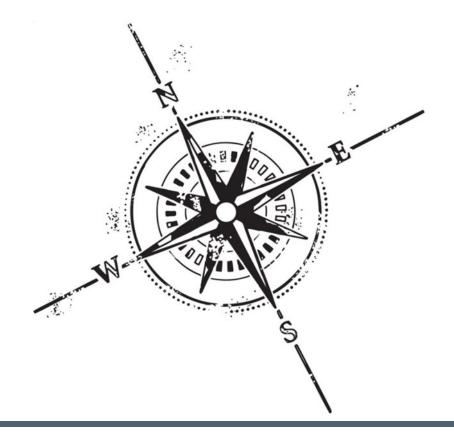

# Purpose

This navigation guide is designed to provide a general understanding of the payment process and fees in NMLS.

# Copyright

©2014 SRR. All rights reserved. Materials may not be reprinted or republished without the express permission of SRR. Individuals, companies, and data mentioned in these materials are fictitious and are presented exclusively for purposes of illustration or example.

### Resources

Resources for NMLS:

- NMLS Resource Center at: http://mortgage.nationwidelicensingsystem.org
- NMLS Call Center at: 1-855-NMLS-123 (1-855-665-7123)

# Table of Contents

| Types of Fees                | 2 |
|------------------------------|---|
| Method and Timing of Payment |   |
| Invoice Search               | 5 |
| Viewing Payments             | 5 |
| Agency Fee Invoices          | 8 |
| Repay Failed Payments        |   |
| Key Terms                    |   |

# Types of Fees

Payment is required in NMLS prior to submitting all form filings, opening a test enrollment, or creating any sponsorship, that generates a fee. Fees collected are disbursed to the appropriate regulator, five business days after the payment is processed. The table below provides a list of the fees, and a description of when the charge is applied.

| Fee Name                               | Forms            | When Charge is Applied                                                                                                    |
|----------------------------------------|------------------|----------------------------------------------------------------------------------------------------|
| Agency Fee                             | N/A              | <ul> <li>Charges defined by a state regulator and<br/>associated with a license for a company or<br/>individual.</li> </ul>                                                                                                    |
| Convenience Fee                        | N/A              | • 2.5% fee on agency fee invoices when paying via credit card.                                                                                                    |
| Application Fee                        | All Filings      | <ul> <li>Charged for each new license requested for a<br/>regulator</li> </ul>                                                                                                    |
| NMLS Processing Fee                    | All Filings      | <ul> <li>Charged for each new license or transition<br/>requested for each Regulator (can be charged on<br/>an initial or amendment filing)</li> </ul>                                                                                                    |
| License/Registration Fee               | All Filings      | Charged for each new license requested for a regulator                                                                                                    |
| Legal Name Amendment Fee               | Company<br>(MU1) | <ul> <li>Charged when the legal name in the Identifying<br/>Information - Application Name section has<br/>changed</li> <li>Charged for each license with each regulator</li> </ul>                                                                                                    |
| Main Address Amendment<br>Fee          | Company<br>(MU1) | <ul> <li>Charged when the main address (excluding the<br/>Postal Code field) in the Identifying Information -<br/>Main Address section - has changed from the<br/>previous filing</li> <li>Charged for each license with each regulator</li> </ul>                                                                                                    |
| Other Business Name<br>Amendment Fee   | Company<br>(MU1) | <ul> <li>Charged for each regulator identified on a new business name (DBA) in the Other Business Names section or a regulator that is added to an existing business name</li> <li>Charged for each license with each regulator</li> <li>Only one fee is charged per license, regardless of how many new Other Business Names are added in a single filing</li> </ul> |
| Qualifying Individual<br>Amendment Fee | Company<br>(MU1) | <ul> <li>Charged for every regulator that has been added to<br/>an existing Qualifying Individual or included on a<br/>new Qualifying Individual</li> <li>Charged for each license with each regulator</li> <li>Only one fee is charged per license, regardless of<br/>how many Qualifying Individuals are added</li> </ul>                                           |
| Branch Manager Amendment<br>Fee        | Branch<br>(MU3)  | <ul> <li>Charged when the branch manager is changed in a filing</li> <li>Charged for each license with each regulator</li> </ul>                                                                                                    |

| Fee Name                                                          | Forms               | When Charge is Applied                                                                                                    |
|-------------------------------------------------------------------|---------------------|----------------------------------------------------------------------------------------------------|
| Branch Physical Address<br>Amendment Fee                          | Branch<br>(MU3)     | <ul> <li>Charged when the physical address (excluding the<br/>Postal Code field) in the Identifying Information -<br/>Physical Address section has changed from the<br/>previous filing</li> </ul>                                                                                                    |
| Other Trade Names<br>Amendment Fee                                | Branch<br>(MU3)     | <ul> <li>Charged for each regulator included on a new other trade name (DBA) added to a MU3 or added to existing other trade names</li> <li>Charged for each license with each regulator</li> <li>Only one fee is charged per license, regardless of how many Other Trade Names are added in a single filing</li> </ul> |
| Credit Report Processing Fee                                      | Individual<br>(MU4) | <ul> <li>Charged when a Credit Report Request is submitted through the system</li> <li>Charged for any request to generate a new credit report. NOTE: This fee is not charged when electing to use an existing credit report that was generated</li> </ul>                                                              |
| Criminal Background Check<br>(CBC) Processing Fee                 | Individual<br>(MU4) | <ul> <li>Charged when a National Criminal Background<br/>Check request is sent to the FBI through the system</li> <li>Charged each time a request is submitted through</li> </ul>                                                                                                    |
| NMLS Processing Fee                                               | N/A                 | Charged for every sponsorship on a license except<br>for the first one                                                                                                    |
| NMLS Renewals Processing<br>Fee                                   | N/A                 | Charged for each license submitted to the regulator requesting renewals                                                                                                    |
| Renewal Fee                                                       | N/A                 | <ul> <li>Charged by the regulator for each license submitted<br/>to the regulator requesting renewals</li> </ul>                                                                                                    |
| Renewal Late Fee                                                  | N/A                 | <ul> <li>Charged by the regulator for each license submitted to the regulator requesting renewals when the requested date of the renewal submission occurs during the reinstatement period</li> <li>This fee is charged in addition to other fees applicable to renewal submissions</li> </ul>                          |
| SAFE Mortgage Loan<br>Originator Test - National<br>Component     | N/A                 | <ul> <li>Charged when a National test enrollment is<br/>requested</li> </ul>                                                                                                    |
| SAFE Mortgage Loan<br>Originator Test - Unique State<br>Component | N/A                 | <ul> <li>Charged when a Unique State Component test<br/>enrollment is requested</li> </ul>                                                                                                    |
| Subsequent Sponsorship Fee                                        | N/A                 | Charged by the regulator for every sponsorship on                                                                                                    |

**NOTE:** Amendment fees are only charged if the licensee is already in an approved status in the jurisdiction when the amendment was filed and the jurisdiction charges a fee.

# Method and Timing of Payment

NMLS accepts credit card or ACH payment for all transactions made in the system that carry an associated fee. See the Manage Individual or Manage Company and Branch Licenses/ Registrations navigation guide for steps to submit the payment as part of the form filing process.

Payment in the form of Visa, MasterCard or ACH is accepted. When paying by credit card, NMLS gives the user the option to save the credit card information entered for future payments. The credit card information will be saved for 12 months.

The *One Time Payment* screen below indicates confirmation of a successful credit card payment.

| NMLS Paym                                                                                                    | ent Confirmation                                                                                                    |
|----------------------------------------------------------------------------------------------------|----------------------------------------------------------------------------------------------------|
| Thank you. You                                                                                                    | r payment was successfully processed. Payment details are below.                                                                                                    |
| Pay to the orde                                                                                                    | er of: NMLS (Your bank or credit card statement will read "NMLS PMT")                                                                                                    |
| Payment Met                                                                                                    | hod: Credit Card                                                                                                    |
| Payment D                                                                                                    | Date: 5/22/2012                                                                                                    |
| Amo                                                                                                    | ount: \$55.00                                                                                                    |
| Your Payment                                                                                                    | Confirmation Number is 2164222                                                                                                    |
| Print this page for as your search of the second second se | or your records. To view full invoice details, access the <u>Invoice</u> option from the Home tab and enter the <b>Payment Confirmation Number</b> provided above criteria. |
|                                                                                                    | Print Finish                                                                                                    |

When paying by credit card the following information displays on the card holder's statement:

DBA: NMLS PMT CITY: WASHINGTON STATE: DISTRICT OF COLUMBIA ZIP: 20036 CUSTOMER SERVICE PHONE#: 240-386-4444

### Invoice Search

NMLS provides the ability to search and view historical payments submitted by an individual or company. Company users with the Financial Administration role can view all payments submitted by all users of their company. Individual and company users without the Financial Administration role can only search and view the payments that they have made themselves.

#### **Viewing Payments**

1. From the *Welcome to NMLS!* screen, click **Invoice**.

| Resource Center                                                                                                    |
|----------------------------------------------------------------------------------------------------|
| FILING MLO TESTING & EDUCATION TASKS COMPOSITE VIEW RENEWALS ADMIN REPORTS HOME                                                                                                    |
| Home   User Profile (Invoice) Logged in as IdonisP   Logged                                                                                                    |
| Welcome to NMLS!                                                                                                    |
| Refer to the <u>NMLS Resource Center</u> for valuable information on licensing requirements and additional support for using NMLS.                                                                                                    |
| NMLS RECORD         By entering the Filing tab you can perform the following:           • Request, transition, withdraw, or surrender a license         • Update/Armend a Company, Branch, or Individual Record           • Submit Financial Statements         • Submit Financial Statements           • Submit an MCR (Mortgage Call Report)         • Establish/Remove Relationships and Sponsorship with Individuals           • View Individuals that have granted you Access         • View Individuals that have granted you Access                                                   |
| MLO TESTING & EDUCATION         By entering the <u>MLO Testing &amp; Education</u> tab you can perform the following:         Select and pay for the National and State tests for Mortgage Loan Originators (MLOs)         Access information about pre-licensure and continuing education requirements                                                                                                    |
| TASKS         By entering the <u>Tasks</u> tab you can View license items set by your regulator.                                                                                                    |
| STATUS & HISTORY       By entering the <u>Composite View</u> tab you can perform the following for your company, branches, or individuals in NMLS:         View your license/registration status       View your license/registration status         View license/registration status, education history, and the status of your regulator       View test results, education history and the status of your criminal background check and credit report request(s)         View NMLS records including previously submitted filings       View status and history of advance change notices |
|                                                                                                    |

[Result]: The Invoice Search screen displays.

|                          |                                              |                                                                                               | ?? HELP  |
|--------------------------|----------------------------------------------|-----------------------------------------------------------------------------------------------|----------|
|                          |                                              |                                                                                               | S Towner |
| Use the search options b | elow to access invoices associated to fees p | aid through NMLS. To resubmit a failed payment, select 'Failed Payment' in the Invoice Statu: | S.       |
| Click Search to view the | invoice(s).                                  |                                                                                               |          |
| Confirmation Number:     |                                              | (provided when the payment was remitted)                                                      |          |
| Entity ID:               |                                              | (NMLS ID for which charges are related)                                                       |          |
| Invoice Status:          | •                                            |                                                                                               |          |
| Payment Method:          | •                                            |                                                                                               |          |
| Begin Date:              | 2/13/2013                                    | End Date: 3/15/2013                                                                           |          |
|                          |                                              |                                                                                               |          |
|                          |                                              |                                                                                               |          |

#### 2. Enter Search Criteria.

Fields:

- Confirmation Number the Id number systematically generated when a payment was made as part of the form filing submission process
- Entity Id the unique identifier assigned by NMLS. An entity may be a company, branch or individual. Each entity will have its own separate permanent Entity Id number.
- Invoice Status the current status of the payment. Users can search by Failed Payment, Paid or Pending
- Payment Method credit card (Visa, MasterCard) or ACH
- Begin Date and End Date search for payments by date range option of when the invoice was created

#### 3. Click Search.

| Find Invoice | Invoice Search                                                                                                    |   |
|--------------|----------------------------------------------------------------------------------------------------|---|
|              | ?? нер                                                                                                    | 2 |
|              | Use the search options below to access invoices associated to fees paid through NMLS. To resubmit a failed payment, select 'Failed Payment' in the Invoice Status.<br>Click <b>Search</b> to view the invoice(s). |   |
|              | Confirmation Number: (provided when the payment was remitted) Entity ID: (NMLS ID for which charges are related)                                                                                                  |   |
|              | Invoice Status:  Payment Method: Begin Date: 2/13/2013 End Date: 3/15/2013                                                                                                    |   |
|              |                                                                                                    |   |

#### NOTE: Click Clear to begin a new search.

[Result:] The Invoice Search screen displays.

|       |              |                 |                                                               |             |               |                        |           |             | 👆 🐔 |
|-------|--------------|-----------------|---------------------------------------------------------------|-------------|---------------|------------------------|-----------|-------------|-----|
| Click | 🖺 to downloa | d the displayed | responding Invoid<br>invoice details in<br>ad invoice detail: | csv format. | s listed on t | the screen in csv form | nat.      |             |     |
|       | Invoice ID   | Invoice Date    | Source                                                        | User Name   | Amount        | Payment Method         | Status    | Status Date |     |
| 1 × 1 | 2271381      | 2/21/2013       | Agencylnvoice                                                 | IdonisP     | \$100.00      |                        | Unpaid    | 2/21/2013   |     |
| 1     | 2270809      | 2/7/2013        | Agencylnvoice                                                 | IdonisP     | \$102.50      | Credit Card            | Paid      | 2/12/2013   |     |
| 📑 🐴   | 2270795      | 2/7/2013        | Agencylnvoice                                                 | IdonisP     | \$50.00       |                        | Cancelled | 2/11/2013   |     |
| 1 1   | 2269681      | 1/18/2013       | TestEnrollment                                                | IdonisP     | \$248.00      | Credit Card            | Paid      | 1/18/2013   |     |
| 1 1   | 2269447      | 1/16/2013       | Sponsorship                                                   | IdonisP     | \$30.00       | Credit Card            | Paid      | 1/16/2013   |     |
| 1 2   | 2269446      | 1/16/2013       | Sponsorship                                                   | IdonisP     | \$30.00       | Credit Card            | Paid      | 1/16/2013   |     |
| 1     | 2269445      | 1/16/2013       | Sponsorship                                                   | IdonisP     | \$30.00       | Credit Card            | Paid      | 1/16/2013   |     |
| 1     | 2269396      | 1/14/2013       | Filing                                                        | IdonisP     | \$415.00      | Credit Card            | Paid      | 1/14/2013   |     |
|       |              |                 |                                                               |             |               | Invoice 1 - 8 of 8     |           |             |     |

**NOTE:** Click New Search to return to the *Invoice Search* screen. To download search results into an Excel spreadsheet, click Download as CSV.

**Column Headings** 

- Invoice ID the invoice number generated during the payment process
- Invoice Date the date that the invoice was generated by NMLS
- Source the action that triggered the payment (MU form filing, or sponsorship of a license, or Renewals)
- Amount the amount charged
- Payment Method credit card or ACH
- Status the current status of the payment
- Status Date the date for the current status of the payment

#### 4. Click the corresponding View Invoice icon to view the details of a specific invoice.

|                                                                                                    |            |                                                                                      |                                                                                                    |                                                                                                    |                                                                                                    |                                                                                                    |                                                                                                    |                                                                                                    |                                                                                                    | 👌 <b>?</b> ? HELP                                                                                                    |  |  |
|----------------------------------------------------------------------------------------------------|------------|--------------------------------------------------------------------------------------|----------------------------------------------------------------------------------------------------|----------------------------------------------------------------------------------------------------|----------------------------------------------------------------------------------------------------|----------------------------------------------------------------------------------------------------|----------------------------------------------------------------------------------------------------|----------------------------------------------------------------------------------------------------|----------------------------------------------------------------------------------------------------|----------------------------------------------------------------------------------------------------|--|--|
| Click III to View and/or Pay the corresponding Invoice.<br>Click 11 to download the displayed invoice details in csv format.<br>Click <b>Download as CSV</b> to download invoice details for all invoices listed on the screen in csv format. |            |                                                                                      |                                                                                                    |                                                                                                    |                                                                                                    |                                                                                                    |                                                                                                    |                                                                                                    |                                                                                                    |                                                                                                    |  |  |
|                                                                                                    | Invoice ID | Invoice Date                                                                         | Source                                                                                                    | User Name                                                                                                    | Amount                                                                                                    | Payment Method                                                                                                    | Status                                                                                                    | Status Date                                                                                                    |                                                                                                    |                                                                                                    |  |  |
|                                                                                                    | 2269447    | 1/16/2013                                                                            | Sponsorship                                                                                                    | IdonisP                                                                                                    | \$30.00                                                                                                    | Credit Card                                                                                                    | Paid                                                                                                    | 1/16/2013                                                                                                    |                                                                                                    |                                                                                                    |  |  |
| 1                                                                                                    | 2269446    | 1/16/2013                                                                            | Sponsorship                                                                                                    | IdonisP                                                                                                    | \$30.00                                                                                                    | Credit Card                                                                                                    | Paid                                                                                                    | 1/16/2013                                                                                                    |                                                                                                    |                                                                                                    |  |  |
| 1                                                                                                    | 2269445    | 1/16/2013                                                                            | Sponsorship                                                                                                    | IdonisP                                                                                                    | \$30.00                                                                                                    | Credit Card                                                                                                    | Paid                                                                                                    | 1/16/2013                                                                                                    |                                                                                                    |                                                                                                    |  |  |
|                                                                                                    | 2269396    | 1/14/2013                                                                            | Filing                                                                                                    | IdonisP                                                                                                    | \$415.00                                                                                                    | Credit Card                                                                                                    | Paid                                                                                                    | 1/14/2013                                                                                                    |                                                                                                    |                                                                                                    |  |  |
|                                                                                                    |            |                                                                                      |                                                                                                    |                                                                                                    |                                                                                                    | Invoice 1 - 4 of 4                                                                                                    |                                                                                                    |                                                                                                    |                                                                                                    |                                                                                                    |  |  |
|                                                                                                    |            | Click to downloa<br>Click Download as<br>Invoice ID<br>2269447<br>2269446<br>2269445 | Click 1 to download the displayed<br>Click Download as CSV to downlo<br>Invoice ID Invoice Date<br>2269447 1/16/2013<br>2269446 1/16/2013 | Click to download the displayed invoice details<br>Click Download as CSV to download invoice details<br>Click Download as CSV to download invoice details<br>2269447 1/16/2013 Sponsorship<br>2269446 1/16/2013 Sponsorship<br>2269445 1/16/2013 Sponsorship | Click to download the displayed invoice details in csv format.<br>Click Download as CSV to download invoice details for all invoice<br>Invoice ID Invoice Date Source User Name<br>2269447 1/16/2013 Sponsorship IdonisP<br>2269446 1/16/2013 Sponsorship IdonisP<br>2269445 1/16/2013 Sponsorship IdonisP | Click        10 download the displayed invoice details in csv format.         Click Download as CSV to download invoice details for all invoices listed or         Invoice ID       Invoice Date       Source       User Name       Amount         1       2269447       1/16/2013       Sponsorship       IdonisP       \$30.00         1       1       1/16/2013       Sponsorship       IdonisP       \$30.00         1       1       1/16/2013       Sponsorship       IdonisP       \$30.00 | Click        to download the displayed invoice details in csv format.         Click Download as CSV to download invoice details for all invoices listed on the screen in csv format.         Invoice ID       Invoice Date       Source       User Name       Amount       Payment Method         Image: Science       2269447       1/16/2013       Sponsorship       IdonisP       \$30.00       Credit Card         Image: Science       2269446       1/16/2013       Sponsorship       IdonisP       \$30.00       Credit Card         Image: Science       2269445       1/16/2013       Sponsorship       IdonisP       \$30.00       Credit Card         Image: Science       2269396       1/14/2013       Filing       IdonisP       \$415.00       Credit Card | Click Sto download the displayed invoice details in csv format.         Click Download as CSV to download invoice details for all invoices listed on the screen in csv format.         Invoice ID       Invoice Date       Source       User Name       Amount       Payment Method       Status         Image: 2269447       1/16/2013       Sponsorship       IdonisP       \$30.00       Credit Card       Paid         Image: 2269446       1/16/2013       Sponsorship       IdonisP       \$30.00       Credit Card       Paid         Image: 2269445       1/16/2013       Sponsorship       IdonisP       \$30.00       Credit Card       Paid         Image: 2269396       1/14/2013       Filing       IdonisP       \$415.00       Credit Card       Paid | Click <sup>®</sup> to download the displayed invoice details in csv format.         Click <sup>®</sup> to download the displayed invoice details for all invoices listed on the screen in csv format.         Invoice ID Invoice Date Source User Name Amount Payment Method Status Status Date         Invoice ID       Invoice Date       Source       User Name       Amount       Payment Method       Status       Status Date         Invoice ID       Invoice Date       Source       User Name       Amount       Payment Method       Status       Status Date         Invoice ID       Invoice Date       Source       User Name       Amount       Payment Method       Status       Status Date         Invoice ID       Invoice Date       Source       User Name       Amount       Payment Method       Status       Status Date         Invoice ID       Invoice ID       Sponsorship       IdonisP       \$30.00       Credit Card       Paid       1/16/2013         Invoice ID       1/16/2013       Sponsorship       IdonisP       \$30.00       Credit Card       Paid       1/16/2013         Invoice ID       1/14/2013       Filing       IdonisP       \$415.00       Credit Card       Paid       1/14/2013 | Click Stot download the displayed invoice details in csv format.         Click Stownload as CSV to download invoice details for all invoices listed on the screen in csv format.         Invoice ID Invoice Date Source User Name Amount Payment Method Status Status Date         Invoice ID       Invoice Date Source       User Name       Amount       Payment Method       Status       Status Date         Image: 2269447       1/16/2013       Sponsorship IdonisP       \$30.00       Credit Card       Paid       1/16/2013         Image: 2269446       1/16/2013       Sponsorship IdonisP       \$30.00       Credit Card       Paid       1/16/2013         Image: 2269445       1/16/2013       Sponsorship IdonisP       \$30.00       Credit Card       Paid       1/16/2013         Image: 2269445       1/16/2013       Sponsorship IdonisP       \$30.00       Credit Card       Paid       1/16/2013         Image: 2269346       1/14/2013       Filing       IdonisP       \$415.00       Credit Card       Paid       1/14/2013 |  |  |

**NOTE:** To download the details of a specific invoice into an Excel spreadsheet, click the corresponding Excel icon **a** .

[Result]: The Invoice screen displays.

| You are currently:<br>State Find Invoice View Invoice | Invoice                                                                                                    |                                                                  |                     |           |                       |              |         |             |   |            |
|-------------------------------------------------------|----------------------------------------------------------------------------------------------------|------------------------------------------------------------------|---------------------|-----------|-----------------------|--------------|---------|-------------|---|------------|
|                                                       |                                                                                                    |                                                                  |                     |           |                       |              |         |             | 1 | 🛓 🌺 🥐 HELP |
|                                                       | User Name<br>Invoice ID<br>Invoice Source<br>Invoice Status<br>Invoice Status<br>Invoice Status<br>Invoice Status Date<br>Charges | : 2269447<br>: Sponsorship<br>: 1/16/2013<br>: \$30.00<br>: Paid |                     |           |                       |              |         |             |   |            |
|                                                       | Entity                                                                                                    | Subject                                                          |                     |           | Charge Name           | Amount       |         |             |   |            |
|                                                       | Moffitt, Phil (980039)                                                                                                    | North Carolina Exclus                                            | sive Mortgage Broke | r License | NMLS Processing Fee   | \$30.00      |         |             |   |            |
|                                                       | Payment                                                                                                    |                                                                  |                     |           |                       |              |         |             |   |            |
|                                                       | Confirmation Numb                                                                                                    | er                                                               | Payment Method      | Paid By   | Acceptance Date       | Processed On | Status  | Status Date |   |            |
|                                                       | f0758a00-a378-4d87                                                                                                    | a8e5-75ba2298013f                                                | Credit Card         | IdonisP   | 1/16/2013 12:35:03 PM | 1 1/16/2013  | Cleared | 1/16/2013   |   |            |
|                                                       |                                                                                                    |                                                                  |                     |           |                       |              |         |             |   |            |

**NOTE:** To view the details of the invoice, click the **Download Invoice** (Excel) icon, on the top sandbar.

[Result]: The details of the invoice opens.

|   | A1       | •          |        | <i>f</i> ∗ User | Name         |            |             |           |           |             |            |            |             |           |                                          |
|---|----------|------------|--------|-----------------|--------------|------------|-------------|-----------|-----------|-------------|------------|------------|-------------|-----------|------------------------------------------|
|   | А        | В          | С      | D               | E            | F          | G           | Н         | 1         | J           | К          | L          | М           | N         | 0                                        |
| 1 | User Nam | Invoice Id | Source | Amount          | Invoice Date | Invoice St | Status Date | Filing Id | Entity Id | Entity Nar  | Subject N  | Charge Na  | Charge De   | Charge An | Processed                                |
| 2 | IdonisP  | 1867500    | Filing | 970.9           | 3/16/2012    | PAID       | 3/16/2012   | 2532693   | 847418    | Heidi M N   | Criminal E | CBC Proce  | ssing Fee   | 3.9       |                                          |
| 3 | IdonisP  | 1867500    | Filing | 970.9           | 3/16/2012    | PAID       | 3/16/2012   | 2532682   | 847438    | The Hills I | Rhode Isla | NMLS Pro   | cessing Fe  | 1         |                                          |
| 4 | IdonisP  | 1867500    | Filing | 970.9           | 3/16/2012    | PAID       | 3/16/2012   | 2532682   | 847438    | The Hills I | Rhode Isla | Applicatio | n Fee       | 55        |                                          |
| 5 | IdonisP  | 1867500    | Filing | 970.9           | 3/16/2012    | PAID       | 3/16/2012   | 2532682   | 847438    | The Hills I | Rhode Isla | License/R  | egistratior | 110       |                                          |
| 6 | IdonisP  | 1867500    | Filing | 970.9           | 3/16/2012    | PAID       | 3/16/2012   | 2532682   | 847438    | The Hills I | Rhode Isla | NMLS Pro   | cessing Fe  | 2         |                                          |
| 7 | IdonisP  | ,1867500   | Filing | <u>970 9</u>    | 3/16/2012    | PAID       | 3/16/2012   | 2532682   | 847438    | The Hills I | Rhode Isla | Applicatio | n Fee       | 27.5      | an an an an an an an an an an an an an a |

# Agency Fee Invoice

Agency Fee Invoices are created by regulators for individuals or companies with a regulatorspecified fee. Once the Agency Fee Invoice is created the individual or company receives an email notification. Emails are also generated if an invoice is cancelled, unpaid as of invoice due date, and unpaid and overdue by 30 days.

Invoices paid by a credit card may be subject to a convenience fee in addition to the invoice amount.

To pay an Agency Fee Invoice:

1. From the *Welcome to NMLS!* screen, click **Invoice**.

| NMC                | Resource Center                                                                                                    |        |
|--------------------|----------------------------------------------------------------------------------------------------|--------|
|                    | FILING MLO TESTING & EDUCATION TASKS COMPOSITE VIEW RENEWALS ADMIN REPORTS                                                                                                    | HOME   |
|                    | Home   User Profile Invoice Logged in as IdonisP                                                                                                    | Logout |
| You are currently: | Welcome to NMLS!                                                                                                    |        |
|                    | Refer to the <u>NMLS Resource Center</u> for valuable information on licensing requirements and additional support for using NMLS.         NMLS RECORD       By entering the <u>Filing</u> tab you can perform the following: <ul> <li>Request, transition, withdraw, or surrender a license</li> <li>Update/Amend a Company, Branch, or Individual Record</li> <li>Submit Financial Statements</li> <li>Submit Financial Statements</li> <li>Submit Financial Statements</li> <li>Submit financial Statements</li> <li>Submit financial Statements</li> <li>View Individuals that have granted you Access</li> </ul>             |        |
|                    | MLO TESTING & EDUCATION         By entering the MLO Testing & Education tab you can perform the following:           • Select and pay for the National and State tests for Mortgage Loan Originators (MLOs)         • Access information about pre-licensure and continuing education requirements                                                                                                    |        |
|                    | TASKS By entering the Tasks tab you can View license items set by your regulator.                                                                                                    |        |
|                    | STATUS & HISTORY         By entering the <u>Composite View</u> tab you can perform the following for your company, branches, or individuals in NMLS:           • View vour license/registration status         • View vicense/registration status           • View license item(s) requiring action, set by your regulator         • View test results, education history, and the status of your criminal background check and credit report request(s)           • View test rescription of the status of your criminal background check and credit report request(s)         • View test rescription of advance change notices |        |

2. Select **Unpaid** from the Invoice Status drop-down in the search criteria.

# 3. Click Search.

| Find Invoice | Invoice Search                  |                                                                                                    |
|--------------|---------------------------------|----------------------------------------------------------------------------------------------------|
|              |                                 | 💩 🥐 неер                                                                                                    |
|              | Use the search options below    | to access invoices associated to fees paid through NMLS. To resubmit a failed payment, select 'Failed Payment' in the Invoice Status. |
|              | Click Search to view the invoid |                                                                                                    |
|              | Confirmation Number:            | (provided when the payment was remitted)                                                                                              |
|              | Entity ID:                      | (NMLS ID for which charges are related)                                                                                               |
|              | Invoice Status: Unpa            | d 🔹                                                                                                    |
|              | Payment Method:                 | ▼                                                                                                    |
|              | Begin Date: 1/13/2              | 013 End Date: 2/12/2013                                                                                                    |
|              |                                 |                                                                                                    |
|              |                                 |                                                                                                    |

4. Click the View and/or Pay icon.

| You are currently: | nvoice Sea | ch                                  |                                         |                                                             |                    |                                                                |                  |                         |            |
|--------------------|------------|-------------------------------------|-----------------------------------------|-------------------------------------------------------------|--------------------|----------------------------------------------------------------|------------------|-------------------------|------------|
|                    |            | ad the displayed<br>s CSV to downlo | invoice details in<br>ad invoice detail | n csv format.<br>Is for all invoice<br>User Name<br>IdonisP | Amount<br>\$100.00 | the screen in csv forr<br>Payment Method<br>Invoice 1 - 1 of 1 | Status<br>Unpaid | Status Date<br>2/7/2013 | S (? HELP) |

**NOTE:** To view the details of the invoice, click the **Download Invoice** (Excel) icon, next to the View icon. To download details for all invoices listed on the screen in csv format, click **Download as CSV**.

[Result]: The Invoice screen displays.

4. Click Pay Invoice.

**NOTE:** To view the attachment click on the PDF icon under Attachment. The attachment is a document the regulator added to the invoice.

| You are currently:<br>★ State<br>Find Invoice<br>View Invoice | Invoice                                                                            |                                                                     |                                          |                                                      |            |
|---------------------------------------------------------------|------------------------------------------------------------------------------------|---------------------------------------------------------------------|------------------------------------------|------------------------------------------------------|------------|
|                                                               |                                                                                    |                                                                     |                                          | ž                                                    | 🕯 🚴 🥐 HELP |
|                                                               | Invoice ID: 2270809<br>Agency: Maryland                                            |                                                                     |                                          |                                                      |            |
|                                                               | Agency Invoice Number: 3003                                                        |                                                                     |                                          |                                                      |            |
|                                                               | Invoice Date: 2/7/2013                                                             |                                                                     |                                          |                                                      |            |
|                                                               | Invoice Amount: \$100.00                                                           |                                                                     |                                          |                                                      |            |
|                                                               | Invoice Due Date: 2/15/2013                                                        |                                                                     |                                          |                                                      |            |
|                                                               | Invoice Status: Unpaid                                                             |                                                                     |                                          |                                                      |            |
|                                                               | Invoice Status Date: 2/7/2013                                                      |                                                                     |                                          |                                                      |            |
|                                                               | Charges                                                                            |                                                                     |                                          |                                                      |            |
|                                                               | Entity                                                                             | Subject                                                             | Charge Name                              | Amount                                               |            |
|                                                               | The Mortgage Company Inc. (978594)                                                 | Maryland Mortgage Lender License                                    | Fines<br>Fine for Cease and Desist order | \$100.00                                             |            |
|                                                               | Payment                                                                            |                                                                     |                                          |                                                      |            |
|                                                               | No payment information.                                                            |                                                                     |                                          |                                                      |            |
|                                                               | Attachment                                                                         |                                                                     |                                          |                                                      |            |
|                                                               | disclosures.pdf                                                                    |                                                                     |                                          |                                                      |            |
|                                                               | Note: This invoice must be paid through invoiced amount. To pay this invoice, cliu | 1 NMLS and NMLS will process your p<br>ck <b>Pay Invoice</b> below. | ayment. If paying by credit car          | rd, a 2.5% convenience fee may be charged in additio | on to the  |
|                                                               |                                                                                    | (                                                                   | Pay Invoice                              |                                                      |            |

4. Click I Agree on the One Time Payment screen.

| One Time Payment                                                                                                    |
|----------------------------------------------------------------------------------------------------|
| PAYMENT TERMS AND CONDITIONS                                                                                                    |
| Thank you for using NMLS (the Nationwide Mortgage Licensing System & Registry or the Nationwide Multistate Licensing System & Registry) for your licensing or registration needs. Licensing and registration payment services on this web site (the " <b>Payment Site</b> ") are provided by the State Regulatory Registry LLC (" <b>SRR</b> "), and are subject to these payment terms and conditions (these " <b>Payment Terms</b> "). To the extent that you use the Payment Site, these Payment Terms supplement, and are incorporated into, the user agreement ( <u>Applicant Agreement</u> ; <u>State Agency Agreement</u> ; <u>Federal Agency Agreement</u> ) applicable to you for your use of NMLS. It is important that you read carefully and understand these Payment Terms. You must agree to these Payment Terms prior to using the Payment Site to make payments to register for SAFE Mortgage Loan Originator Test Components, to apply for, amend or renew a license or registration, or for subscription fees. If you do not agree to these Payment Terms, please do not click "I agree" and do not use the Payment Site to make any payments. We reserve the right at any time to change these Payment Terms. Any changes we make will be effective immediately. |
| No Refunds or Changes. All fees paid through NMLS are non-refundable, non-changeable and non-transferable.                                                                                                    |
| Making Payments. The Payment Site is solely provided to allow you and other users to make payments to register for SAFE Mortgage Loan  Printable Page                                                                                                    |
| I Do Not Agree I Agree                                                                                                    |

- 4. Select either Bank Account or Credit Card radio button.
- 5. Click Next.

# **NOTE:** If Credit Card is selected, then a 2.5% convenience fee will be applied.

| One Time Payment (Step 1 of<br>NMLS PROCESSING FEES ARE NON-REFUNDABLE<br>to the <u>State Licensing Requirements</u> to determine will |                                                                                                    |                                                                                                    |                                                                      |                                    |  |  |  |  |  |  |  |
|----------------------------------------------------------------------------------------------------|----------------------------------------------------------------------------------------------------|----------------------------------------------------------------------------------------------------|----------------------------------------------------------------------|------------------------------------|--|--|--|--|--|--|--|
| Invoice Details                                                                                                    |                                                                                                    |                                                                                                    |                                                                      |                                    |  |  |  |  |  |  |  |
| Payment Amount \$: 100.00 Payment Date: 2/12/2013 User ID: IdonisP                                                                     |                                                                                                    |                                                                                                    |                                                                      |                                    |  |  |  |  |  |  |  |
| Payment Type                                                                                                    |                                                                                                    |                                                                                                    |                                                                      |                                    |  |  |  |  |  |  |  |
| Bank Account                                                                                                    |                                                                                                    |                                                                                                    |                                                                      |                                    |  |  |  |  |  |  |  |
| Credit Card (\$2.50 convenience fee will be applie                                                                                     | d)                                                                                                    |                                                                                                    |                                                                      |                                    |  |  |  |  |  |  |  |
| Bank Account Information * Indicates a mandatory field where applicable.                                                               | NMLS PROCESSING FEES                                                                                         | nent (Step 1 of 3)<br>ARE NON-REFUNDABLE. FEES PAID TO<br>Urrements to determine which state fees. I | ) A STATE AGENCY ARE NON-REFUNDABLE THROUG<br>f any, are refundable. | H THIS ONLINE SYSTEM. Please refer |  |  |  |  |  |  |  |
| Account Type: Checking 👻 *                                                                                                    | Account Type: Checking T Invoice Details                                                                     |                                                                                                    |                                                                      |                                    |  |  |  |  |  |  |  |
| ABA Routing #: 051000017                                                                                                    | Payment Amount \$: 100.0                                                                                     | 0 Payment Date: 2/12/2013                                                                            | User ID: IdonisP                                                     |                                    |  |  |  |  |  |  |  |
| Bank Account #: 123456788                                                                                                    | Payment Type                                                                                                 |                                                                                                    |                                                                      |                                    |  |  |  |  |  |  |  |
| Bank Account Holder's Full Name: Patrick Idonis                                                                                        | Bank Account                                                                                                 | /enience fee will be applied)                                                                        |                                                                      |                                    |  |  |  |  |  |  |  |
|                                                                                                    | Credit Card Informati<br>* Indicates a mandatory file                                                        |                                                                                                    |                                                                      |                                    |  |  |  |  |  |  |  |
|                                                                                                    | Credit Card Type:                                                                                            | MasterCard 👻 *                                                                                       |                                                                      |                                    |  |  |  |  |  |  |  |
|                                                                                                    | Credit Card Number:                                                                                          |                                                                                                    | ×                                                                    |                                    |  |  |  |  |  |  |  |
|                                                                                                    | Credit Card Expiration:<br>Card Security ID Number:                                                          | Month: 5 ▼ Year: 2015 ▼ *                                                                            | 1 MA - 4- 75-0                                                       |                                    |  |  |  |  |  |  |  |
|                                                                                                    | Name on Credit Card:                                                                                         |                                                                                                    | * What's This?                                                       |                                    |  |  |  |  |  |  |  |
|                                                                                                    | Billing Address:                                                                                             |                                                                                                    | ]*                                                                   |                                    |  |  |  |  |  |  |  |
|                                                                                                    |                                                                                                    |                                                                                                    |                                                                      |                                    |  |  |  |  |  |  |  |
|                                                                                                    | City:                                                                                                    | Rock                                                                                                 | *                                                                    |                                    |  |  |  |  |  |  |  |
|                                                                                                    | State: Maryland 👻                                                                                            |                                                                                                    |                                                                      |                                    |  |  |  |  |  |  |  |
|                                                                                                    | Zip Code: 20050] •<br>Save this payment information for future payments. Information is saved for 12 months. |                                                                                                    |                                                                      |                                    |  |  |  |  |  |  |  |
|                                                                                                    | save this payment info                                                                                       |                                                                                                    |                                                                      |                                    |  |  |  |  |  |  |  |
|                                                                                                    |                                                                                                    | C                                                                                                    | ancel Payment Next                                                   |                                    |  |  |  |  |  |  |  |

# 4. Click Confirm and Submit.

| One Time Payment – Review Payment (Step 2 of 3)<br>NMLS PROCESSING FEES ARE NON-REFUNDABLE. FEES PAID TO A STATE AGENCY ARE NON-REFUNDABLE THROUGH THIS ONLINE SYSTEM. Please refer<br>to the <u>State Licensing Requirements</u> to determine which state fees, if any, are refundable. |  |  |  |  |  |  |  |  |  |  |
|----------------------------------------------------------------------------------------------------|--|--|--|--|--|--|--|--|--|--|
| Invoice Details                                                                                                    |  |  |  |  |  |  |  |  |  |  |
| Payment Amount \$:         102.50         Payment Date:         2/12/2013         User ID:         IdonisP                                                                                                    |  |  |  |  |  |  |  |  |  |  |
| Payment Type                                                                                                    |  |  |  |  |  |  |  |  |  |  |
| Credit Card (\$2.50 convenience fee was applied)                                                                                                    |  |  |  |  |  |  |  |  |  |  |
| Credit Card Information                                                                                                    |  |  |  |  |  |  |  |  |  |  |
| Credit Card Type: MasterCard                                                                                                    |  |  |  |  |  |  |  |  |  |  |
| Credit Card Number: 5454545454545504                                                                                                    |  |  |  |  |  |  |  |  |  |  |
| Credit Card Expiration: 05/2015                                                                                                    |  |  |  |  |  |  |  |  |  |  |
| Card Security ID Number: 123                                                                                                    |  |  |  |  |  |  |  |  |  |  |
| Name on Credit Card: Patrick Idonis                                                                                                    |  |  |  |  |  |  |  |  |  |  |
| Billing Address: 123 Main Street<br>Rock MD 20850                                                                                                    |  |  |  |  |  |  |  |  |  |  |
| Click the Cancel Payment button to cancel this payment.                                                                                                    |  |  |  |  |  |  |  |  |  |  |
| Click the Edit Payment button to return to the previous screen to correct the payment information.                                                                                                    |  |  |  |  |  |  |  |  |  |  |
| Click the Confirm and Submit button to submit this payment.                                                                                                    |  |  |  |  |  |  |  |  |  |  |
| WARNING: Once you click Confirm and Submit, your payment will be processed. You will not have another opportunity to cancel the payment.                                                                                                    |  |  |  |  |  |  |  |  |  |  |
| Cancel Payment Edit Payment Confirm and Submit                                                                                                    |  |  |  |  |  |  |  |  |  |  |
|                                                                                                    |  |  |  |  |  |  |  |  |  |  |

[Result]: The One Time Payment - Payment Confirmation (Step 3 of 3) screen displays.

| One Time Payment - Payment Confirmation (Step 3 of 3)                                                                                                    |
|----------------------------------------------------------------------------------------------------|
| NMLS Payment Confirmation                                                                                                    |
| Thank you. Your payment was successfully processed. Payment details are below.                                                                                                    |
| Pay to the order of: NMLS (Your bank or credit card statement will read "NMLS PMT")                                                                                                    |
| Amount: <b>\$100.00</b>                                                                                                    |
| Pay to the order of: NMLS Convenience Fee                                                                                                    |
| Amount: <b>\$2.50</b>                                                                                                    |
| User ID: IdonisP                                                                                                    |
| Payment Method: Credit Card                                                                                                    |
| Payment Date: 2/12/2013                                                                                                    |
| Your Payment Confirmation Number is 2806689 Print this page for your records. To view full invoice details, access the Invoice option from the Home tab and enter the Payment Confirmation Number provided above as your search criteria. Print Finish |

# **Repay Failed Payments**

In the event that an ACH payment has either been returned or rejected for payment (i.e. the account is not set up to accept ACH debits), the individual or company whose payment was rejected will be required to repay the ACH payment. When an ACH payment fails, an email is sent to the user who submitted the payment, and the regulator is notified. Failed payments can be repaid either by ACH or credit card.

To repay a failed payment:

1. From the *Welcome to NMLS!* screen, click **Invoice**.

| IMIS                                  | Resource Center                                                                                                    |
|---------------------------------------|----------------------------------------------------------------------------------------------------|
|                                       | Home   User Profile Invoice Logged in as IdonisP   Logout                                                                                                    |
| You are currently:<br>★ State<br>Home | Welcome to NMLS!                                                                                                    |
|                                       | Refer to the <u>MMLS Resource Center</u> for valuable information on licensing requirements and additional support for using NMLS.         NMLS RECORD       By entering the <u>Filing</u> tab you can perform the following:       •         • Request, transition, withdraw, or surrender a license       •       •         • Update/Amend a Company, Branch, or Individual Record       •       Submit Financial Statements         • Submit Financial Statements       •       Submit Am ACR (Morgage Call Report)         • Establish/Remove Relationships and Sponsorship with Individuals       •         • View Individuals that have granted you Access       • |
|                                       | MLO TESTING & EDUCATION         By entering the <u>MLO Testing &amp; Education</u> tab you can perform the following:           • Select and pay for the National and State tests for Mortgage Loan Originators (MLOs)           • Access information about pre-licensure and continuing education requirements                                                                                                    |
|                                       | TASKS         By entering the Tasks tab you can View license items set by your regulator.                                                                                                    |
|                                       | STATUS & HISTORY         By entering the <u>Composite View</u> tab you can perform the following for your company, branches, or individuals in NMLS:           • View your license/registration status         • View license item(s) requiring action, set by your regulator           • View license item(s) requiring action, set by your regulator         • View work results, education history, and the status of your criminal background check and credit report request(s)           • View NMLS records including previously submitted filings         • View Katus and thistory of advance charge notices                                                    |

2. Select Failed Payment from the drop-down list of the Invoice Status field.

#### 3. Click Search.

| You are currently: |                                                                                                    |
|--------------------|----------------------------------------------------------------------------------------------------|
| Find Invoice       | Invoice Search                                                                                                    |
|                    |                                                                                                    |
|                    | 😓 🥐 HELP                                                                                                    |
|                    |                                                                                                    |
|                    | Use the search options below to access invoices associated to fees paid through NMLS. To resubmit a failed payment, select 'Failed Payment' in the Invoice Status. |
|                    | Click Search to view the invoice(s).                                                                                                    |
|                    | Confirmation Number: (provided when the payment was remitted)                                                                                                    |
|                    | Entity ID: (NMLS ID for which charges are related)                                                                                                    |
|                    | Invoice Status: Failed Payment                                                                                                    |
|                    | Payment Method:                                                                                                    |
|                    | Begin Date: 2/13/2013 End Date: 3/15/2013                                                                                                    |
|                    | $\overline{}$                                                                                                    |
|                    | Search Clear                                                                                                    |
|                    |                                                                                                    |

NOTE: Click Clear to begin a new search.

[Result]: The Invoice Search screen displays.

4. Click the corresponding **View Invoice icon** to view the details of a specific invoice.

| State Find Invoice | Invoid | e Sear       | ch              |                                                               |             |               |                       |                |             |         |
|--------------------|--------|--------------|-----------------|---------------------------------------------------------------|-------------|---------------|-----------------------|----------------|-------------|---------|
|                    |        |              |                 |                                                               |             |               |                       |                |             | 💩 🤗 HEI |
|                    | Click  | 🖺 to downloa | d the displayed | responding Invoic<br>invoice details in<br>ad invoice details | csv format. | s listed on t | he screen in csv form | nat.           |             |         |
|                    |        | Invoice ID   | Invoice Date    | Source                                                        | User Name   | Amount        | Payment Method        | Status         | Status Date |         |
|                    | 1      | 2264002      | 9/17/2012       | TestEnrollment                                                | LopezEK     | \$138.00      | ACH                   | Failed Payment | 9/20/2012   |         |
|                    | 1      | 2263636      | 9/17/2012       | TestEnrollment                                                | WillmotT    | \$69.00       | ACH                   | Failed Payment | 9/20/2012   |         |
|                    | 1      | 2263334      | 9/17/2012       | Filing                                                        | DetwileD    | \$183.00      | ACH                   | Failed Payment | 9/20/2012   |         |
|                    | 1      | 2261285      | 9/13/2012       | Filing                                                        | LopezEK     | \$20.00       | ACH                   | Failed Payment | 9/18/2012   |         |
|                    |        |              |                 |                                                               |             | I             | nvoice 1 - 4 of 4     |                |             |         |
|                    |        |              |                 |                                                               |             | ew Search     | Download a            | as CSV         |             |         |

**NOTE:** To download the details of a specific invoice into an Excel spreadsheet, click the corresponding Excel icon  $\mathbb{R}$ .

**NOTE:** Click New Search to return to the *Invoice Search* screen. To download search results into an Excel spreadsheet, click Download as CSV.

[Result]: The *Invoice* screen displays.

5. Click **Repay Invoice** to pay the invoice.

| You are currently:                       |                                  |                            |         |                                         |              |              |             |  |                   |  |  |
|------------------------------------------|----------------------------------|----------------------------|---------|-----------------------------------------|--------------|--------------|-------------|--|-------------------|--|--|
| You are currently:<br>State Find Invoice | nvoice                           |                            |         |                                         |              |              |             |  |                   |  |  |
| Find Invoice                             | IVUICE                           |                            |         |                                         |              |              |             |  |                   |  |  |
|                                          |                                  |                            |         |                                         |              |              |             |  | 22) & (02-1051 p) |  |  |
|                                          |                                  |                            |         |                                         |              |              |             |  | Nelp 😵 💦 Help     |  |  |
|                                          | Hana Marray, St                  |                            |         |                                         |              |              |             |  |                   |  |  |
|                                          | User Name: StoneO                |                            |         |                                         |              |              |             |  |                   |  |  |
|                                          | Invoice Id: 48                   |                            |         |                                         |              |              |             |  |                   |  |  |
|                                          | Invoice Source: MergerFileUpload |                            |         |                                         |              |              |             |  |                   |  |  |
|                                          | Invoice Amount: \$3              | .00                        |         |                                         |              |              |             |  |                   |  |  |
|                                          | Invoice Date: 7/                 | 31/2012                    |         |                                         |              |              |             |  |                   |  |  |
|                                          | Invoice Status: Fa               | iled Payment               |         |                                         |              |              |             |  |                   |  |  |
|                                          | Invoice Status Date: 7/          | 31/2012                    |         |                                         |              |              |             |  |                   |  |  |
|                                          | Filing Id:                       |                            |         |                                         |              |              |             |  |                   |  |  |
|                                          |                                  |                            |         |                                         |              |              |             |  |                   |  |  |
|                                          | Charges                          |                            |         |                                         |              |              |             |  |                   |  |  |
|                                          | Entity                           | Subject                    | C       | harge Name                              | Amount       |              |             |  |                   |  |  |
|                                          | Montag, Heidi M (84741           | <li>18) Employment Tr</li> |         | IMLS Processing Fee<br>\$10 per record) | \$3.00       |              |             |  |                   |  |  |
|                                          | Payment                          |                            |         |                                         |              |              |             |  |                   |  |  |
|                                          | Confirmation Number              | Payment Method             | Paid By | Acceptance Date                         | Processed On | Status       | Status Date |  |                   |  |  |
|                                          | V25D0B06E1F7                     | ACH                        | StoneO  | 5/18/2011 10:22:46 A                    | M 5/18/2011  | Returned ACH | 5/18/2011   |  |                   |  |  |
|                                          |                                  |                            |         |                                         |              |              |             |  |                   |  |  |
|                                          |                                  |                            |         | Re                                      | pay Invoice  |              |             |  |                   |  |  |
|                                          |                                  |                            |         |                                         |              |              |             |  |                   |  |  |

**NOTE:** When repaying an invoice it, must be paid in full.

# Key Terms

**Agency Fee Invoice** - A charge defined by a state regulator that has been uploaded into NMLS to create an invoice. Agency fees are payable through NMLS Invoice feature.

**Chargeable Item -** A system action that causes the occurrence of a fee charged to a company or individual user.

**Credit Report -** A report containing detailed information on a person's credit history, including identifying information, credit accounts and loans, bankruptcies and late payments, and recent inquires.

**Criminal Background Check Request** - The event of an individual (or company) submitting an authorization for a Criminal Background Check to be performed on the individual. A request is used to ensure that a Criminal Background Check can be performed using either a new/ existing fingerprint record or through a Name Check.

**Criminal History Background Check (CBC)** - The overall process encompassing the submission of a CBC request, the receipt of a fingerprint record, the submission of the fingerprint record to the FBI, and the receipt of CHRI from the FBI.

**Criminal History Record Information (CHRI)** - The information provided by the FBI upon the successful completion of a criminal history background check. This includes the fingerprint status and the RAP sheet (if applicable).

**Fee** - A charge defined for a specific system event. The types of fees are consistent throughout the system, but whether they are charged or not or what the specific charges are vary by jurisdiction. Fees for an event may be charged by regulator(s), NMLS or both.

**Invoice** - A list of chargeable items (fees) grouped for a single payment by a licensee or registrant. Invoices can be viewed and printed through NMLS.

**Mortgage Call Report (MCR)** - A single report which may contain one or both of corporate and state specific information, through the Financial Condition (FC) Report and one or more Residential Mortgage Loan Activity (RMLA) Reports. The MCR may be Expanded (E-MCR) or Standard (S-MCR).

**Mortgage Call Report Filing -** A form type used to manage Mortgage Call Report submissions within NMLS.

**Payee** - The entity (state agency or SRR) to which the chargeable item amount will be disbursed.

**Payment** - An applicant's attempt to pay for charges resulting from filings in the system. Valid payment types include credit card (Visa or MasterCard) or ACH.

**Test** - Generic reference to a test component that may represent a National test component or Unique State test component.